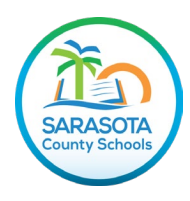

## **Accessing Florida Statewide Assessment Results on the SCS Family Portal**

Using Chrome or Edge, navigate to the Sarasota County Schools website at [www.sarasotacountyschools.net.](http://www.sarasotacountyschools.net/)

Click on *Parents & Students* (from menu at the top of the page).

**PARENTS & STUDENTS** 

Under "Technology Resources" clik on the *Family (Parent) Portal* tile.

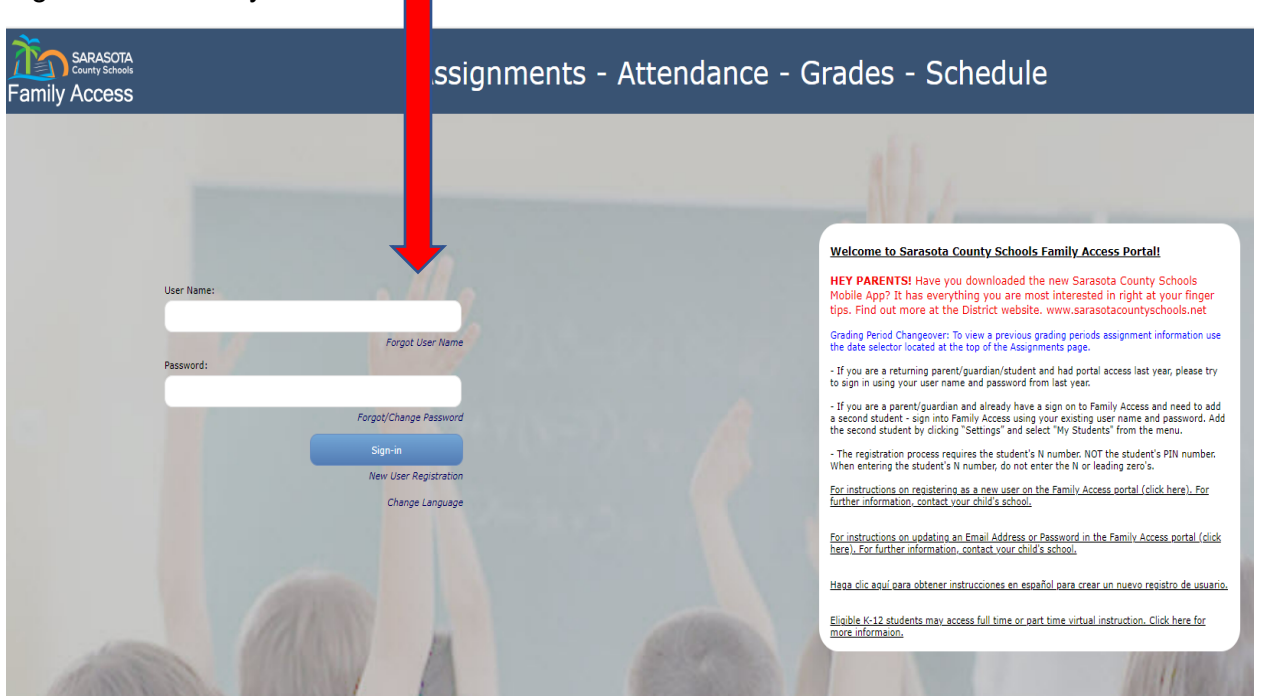

Sign into the Family Portal:

If you do not have a Family Portal account, you can create one by clicking *New User Registration* and follow the prompts. Instructions for registering as a new user can be found in the Welcome information.

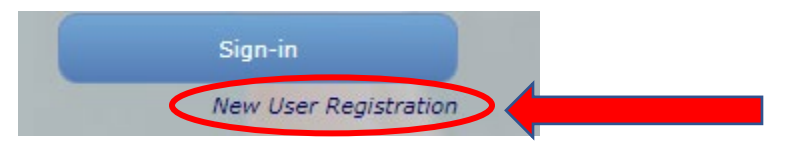

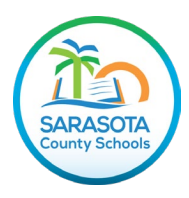

Next, select which student you want to view by clicking on their underlined name.

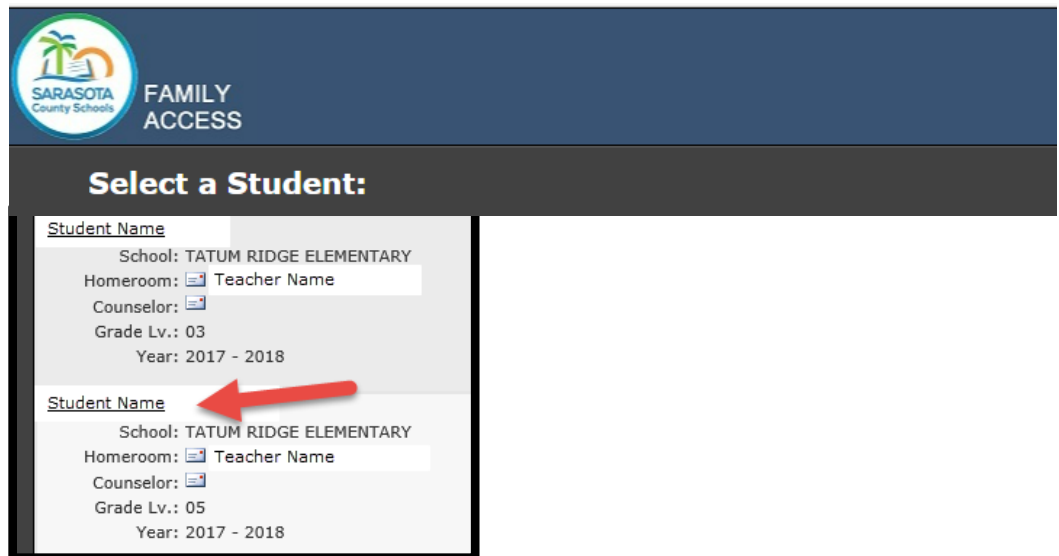

On the left side of page, click on the *Testing* tab.

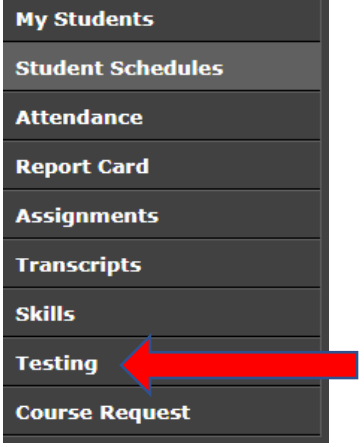

At the top of the page, below the student's information, click on the highlighted *Statewide Assessment Results* link. Ensure pop-up blockers are turned off to view the results.

O Yes  $\bullet$  No **Show Recent Test Only:** Statewide Assessment Results **Student Assessment Reports** 

For additional information on the FAST score reports, refer to the following document:

Understanding FAST Grades 3-10 ELA [Reading and Grades 3-8 Mathematics and B.E.S.T. Algebra 1](https://flfast.org/resources/manuals-and-user-guides/understanding-fast-and-best-eoc-reports-for-families)  [and Geometry EOC Reports for Families](https://flfast.org/resources/manuals-and-user-guides/understanding-fast-and-best-eoc-reports-for-families)

-Located on the Florida FAST website at flfast.org/families.html under "Resources for Students & Families"